## Portable DVD player PET1030

Návod na používanie

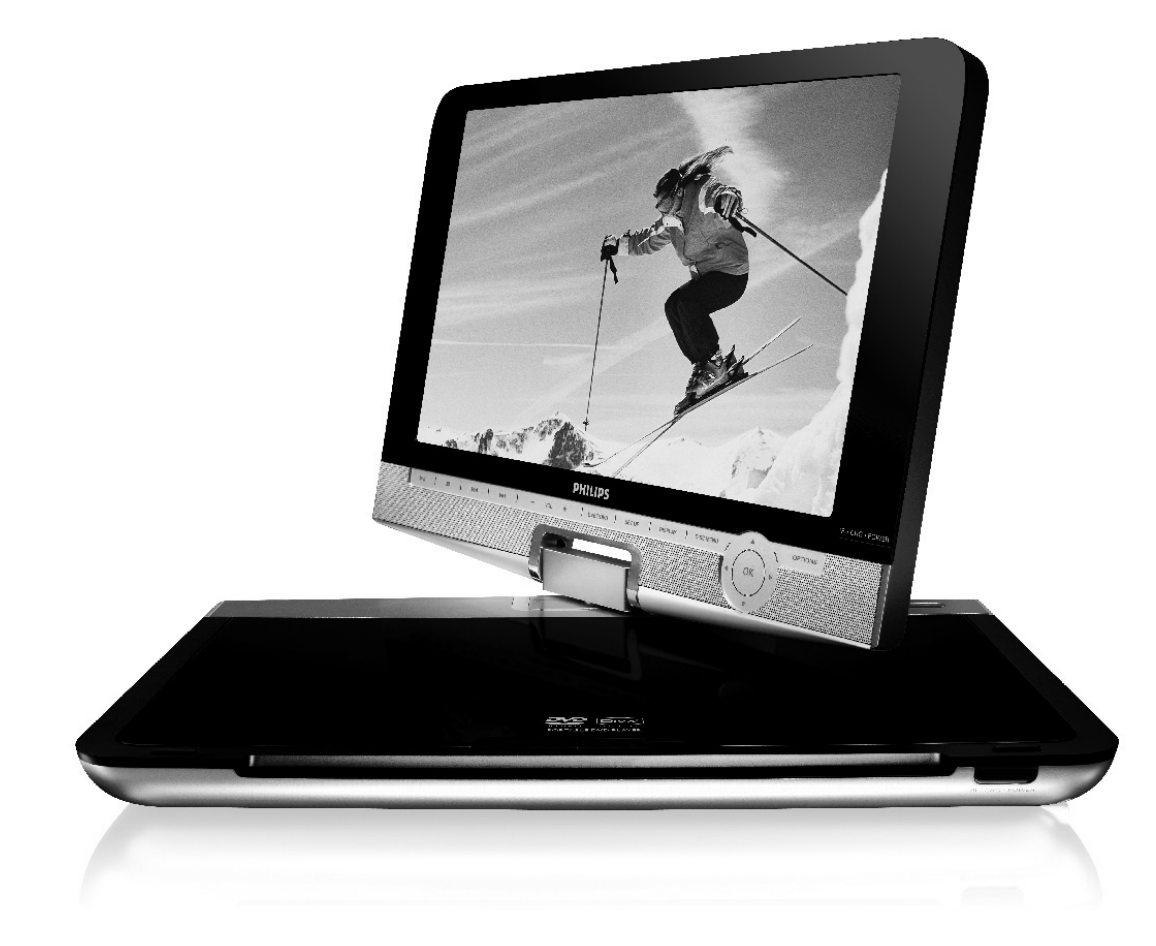

## **PHILIPS**

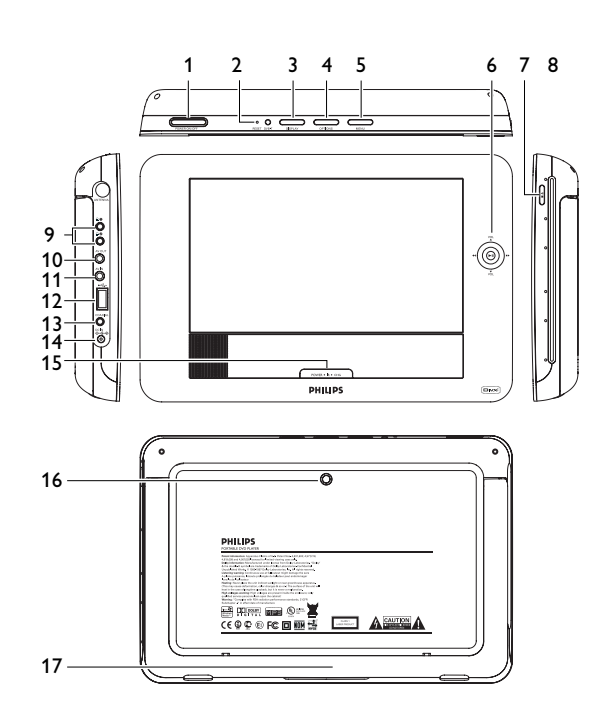

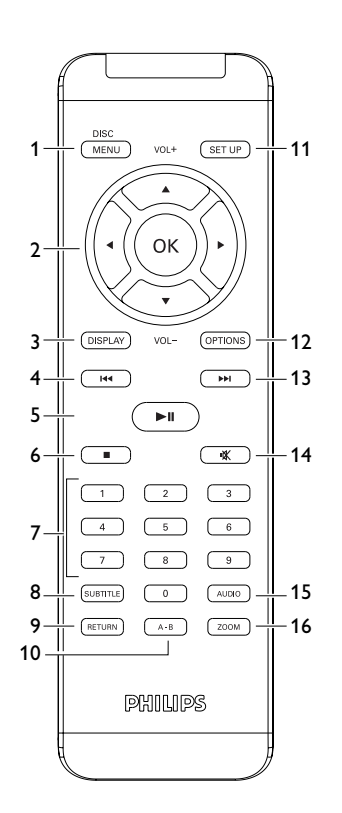

## Slovensky

#### **Obsah**

- **1 OvlŠdacie prvky a funk** č**nť [komponenty](#page-5-0)**
- 1. 1 Hlavné ovládacie prvky [zariadenia](#page-5-0)
- 1. 2 Predná strana [prehrávača](#page-5-0)
- 1. 3 Pravá strana [prehrávača](#page-5-0)
- 1. 4 Zadná strana [prehrávača](#page-5-0)
- 1. 5 Pravá strana [prehrávača](#page-5-0)
- 1. 6 Diaľkové [ovládanie](#page-5-0)
- **2 [ŕvod](#page-6-0)**
- $2.1$ Váš prenosný DVD [prehrávač](#page-6-0)
- $2.2$ **[Rozbalenie](#page-6-0)**
- 2. 3 [Umiestnenie](#page-6-0)
- 2. 4 Formáty [prehrávateľných](#page-6-0) diskov
- 2.4. 1 [DVD-Video](#page-6-0)
- 2.4. 2 [Video](#page-6-0) CD
- 2.4. 3 Audio CD / MP3 CD / [WMA](#page-6-0) CD
- 2.4. 4 CD s JPEG [súbormi](#page-6-0)
- 2.4. 5 [Ohľadom](#page-6-0) DivX
- 2. 5 Zero [Bright](#page-6-0) Dotô
- **3 V** š**eobecnť [informŠcie](#page-6-0)**
- **4 [NabŪjanie](#page--1-0) zariadenŪ**
- 4. 1 Nabíjanie DVD [prehrávača](#page--1-0)
- 4. 2 Napájanie [diaľkového](#page--1-0) ovládania
- **5 [Spustenie](#page--1-0)**
- 5. 1 [Nastavenie](#page--1-0)
- 5. 2 [Prehrávanie](#page--1-0) DVD
- 5. 3 [Prehrávanie](#page--1-0) VCD
- 5. 4 [Prehrávanie](#page--1-0) diskov Super (S)-VCD
- 5. 5 [Prehrávanie](#page--1-0) hudobného disku CD
- 5. 6 Prehrávanie hudobného disku [MP3/WMA-CD](#page--1-0)
- 5.7 7 Prehrávanie [obrázkového](#page--1-0) disku CD
- 5. 8 [Prehrávanie](#page--1-0) z USB
- **6 [Dodato](#page--1-0)** č**nť funkcie**
- $6.1$ Ponuka [DISPLEJ](#page--1-0)
- 6. [Pripojenie](#page--1-0)
- 6.2. 1 [Slúchadlá](#page--1-0)
- [6.2.](#page--1-0) 2 TV
- 6.2. 3 AV [vstup](#page--1-0)
- 6.2. 4 [USB](#page--1-0)
- 6.2. 5 [Koaxiál](#page--1-0)
- **7 Rie** š**enie [problťmov](#page--1-0)**
- **8 [Technickť](#page--1-0) ķdaje**

- **1. 1 Hlavnť ovlŠdacie prvky zariadenia (pozrite si obrŠzok**  1 **) 1 OPEN** Otvorí dvierka disku na vloženie alebo vybratie disku
- **2 POWER** Zapnutie / vypnutie prehrávača
- **3** 9 Stlačte raz, ak chcete zastaviť prehrávanie a uložiť polohu pri zastavení. Dvojitým stlačením úplne zastavíte prehrávanie.
	- ▶ II Spustenie / pozastavenie / obnovenie prehrávania
- 4 H</b> Vyhľadávanie smerom dozadu (I<4) alebo vyhľadávanie smerom dopredu (PH)
- **5 - VOL +** Ovládanie hlasitosti
- **6** OPTION<br>MENU Prístup k ďalším funkciám
- Zobrazí stránku MENU (PONUKA) **7**
	- $\blacktriangle, \blacktriangledown, \blacktriangleleft,$ ▶ Kurzor nahor / nadol / doľava / doprava **OK** Potvrdenie výberu
- 

#### **1.2 PrednŠ strana prehrŠva** č **a (pozrite si obrŠzok** 1 **)**

- **8 POWER/IR/CHR**
	- Napájanie / Infračervený snímač / kontrolka nabíjania

#### **1.3 PravŠ strana prehrŠva** č **a (pozrite si obrŠzok** 1 **)**

- **9 PHONE 1 & 2** Konektor slúchadiel
- **1 0 AV OUT** Audio Audio / video výstup
- **1 1 AV IN** Audio Audio / video vstup
- **1 2 USB** USB konektor
- **13 COAXIAL 3 COAXIAL** Výstup digitálneho zvuku
- **14 DC IN 9V 4 DC IN 9V** Sieťová zásuvka

#### **1. 4 ZadnŠ strana prehrŠva** č **a (pozrite si obrŠzok**  1 **)**

- **1 5 Reset** Resetuje prehrávač, keď sa zasekne
- **1 6 Otvor na skrutku pre upevnenie v aute**
- **1.5 PravŠ strana prehrŠva** č **a (pozrite si obrŠzo k** 1 **)**
- **1 6 Otvor na skrutku pre upevnenie v aute**
- **1 7 Stojan**

#### **1. 6 Dia** ľ**kovť ovlŠdanie (pozrite obrŠzok**  2 **)**

- **1 MENU** Zobrazí stránku **PONUKA**<br>2 **A**, ▼, ◀, ▶ Navigačné tlačidlo nahor/nac **2** 3, 4, 1, 2 Navigačné tlačidlo nahor/nadol/doľava/doprava Potvrďte výber **VOL+** / **-** Ovládanie hlasitosti **3 DISPLAY** Nastaví hodnotu displeja pre systém **4 H 4 e** Preskočiť na predchádzajúcu kapitolu, stopu alebo titul<br>**5 ▶Ⅱ** Spustenie/pozastavenie/pokračovanie v prehrávaní **5** 2; Spustenie/pozastavenie/pokračovanie v prehrávaní **6** ■ Dvomi stlačeniami zastavíte prehrávanie **7 0** - **9** Numerická klávesnica **8 SUBTITLE** Volič jazyku titulkov **9 RETURN** Pre stránku ponuky VCD **1 Ovládacie prvky a funkčné komponenty<br>
<b>FRIME COOM** Cherk disku na vloženie za zaktete zastaví pred<br> **FOOM** Zapnutie / vypnutie prehrávača<br> **E Statie** raz, ak chere zastaví pred<br>
Dvojitým statemin úplne zastaví pred<br> **FR**
- **10 A - B** Na opakovanie alebo slučkové prehrávanie sekvencie v titule **11 SETUP** Vstúpite do ponuky **SETUP** (NASTAVENIE) **12 OPTION** Prístup k dodatočným funkciám<br>**13 ►** Preskočiť na nasledujúcu kapito Preskočiť na nasledujúcu kapitolu, stopu alebo titul **14** Stlmiť hlasitosť prehrávača
- **1 5 AUDIO** Volič jazyka zvuku
- **1**

#### 2 Úvod

#### **2. 1 VŠ** š **prenosnż DVD prehrŠva** č

Váš prenosný DVD prehrávač prehrá digitálne video disky, ktoré sa zhodujú s univerzálnym štandardom DVD Video. Vychutnáte si s ním filmy v plnej dĺžke, s kvalitným verným obrazom ako v kine a stereo alebo viackanálovým zvukom (v závislosti na disku alebo nastavení prehrávania).

Jedinečné funkcie DVD-Video, ako je výber jazykov zvukovej stopy a rozličné uhly kamery (opäť v závislosti na disku), sú všetky zahrnuté.

A navyše, rodičovský zámok vám umožní rozhodovať o tom, ktoré disky môže pozerať vaše dieťa. Zistíte, že váš prehrávač je s OSD menu v kombinácii s diaľkovým ovládaním jednoduchý na obsluhu.

#### **2. 2 Rozbalenie**

- Najprv skontrolujte obsah balenia podľa nižšie uvedeného zoznamu:
- Prenosný DVD prehrávač Diaľkové ovládanie (AY5507)
- Návod na používanie AC adaptér (AY4112/AY4134)
- Adaptér do auta (12V) (AY4115)
- Cestovná taška

#### **2. 3 Umiestnenie**

- Prehrávač umiestňujte na pevný rovný podklad.
- Nevystavujte ho domácim zdrojom tepla a priamemu slnečnému svetlu.
- Ak prehrávač nečíta správne CD/DVD disky, skúste pred jeho odovzdaním do opravy očistiť šošovky bežne dostupným čistiacim CD/DVD diskom. Iné spôsoby čistenia môžu poškodiť šošovky.
- Aby ste predišli usádzaniu prachu na šošovkách, zatvárajte vždy lôžko disku.
- Šošovky sa môžu pri náhlom prechode zo zimy do tepla zakaliť. Potom nie je možné prehrávať CD/DVD. Nechajte prehrávač v teplom prostredí až kým sa vlhkost neodparí.

#### **2. 4 FormŠty prehrŠvate** ľ**nżch diskov**

Okrem DVD-Video diskov je možné prehrávať aj všetky Video CD a audio CD (vrátane CDR, CDRW, DVDĪR a DVDĪRW).

**2.4. 1 DVD-Video**

V závislosti na obsahu disku (film, videoklipy, seriály, atď.) môžu tieto disky obsahovať jeden alebo viac titulov a každý z nich môže mať jednu alebo viaceré kapitoly. Aby bol váš prístup na disk jednoduchý a pohodlný, prehrávač umožňuje presúvať sa medzi titulmi a taktiež medzi kapitolami.

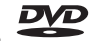

#### **2.4.2 Video CD**

V závislosti na obsahu disku (film, videoklipy, seriály, atď.) môžu tieto disky obsahovať jednu alebo viac stôp a stopy môžu mať jeden alebo viac indexov, tak ako je to vyobrazené na obale disku. Aby bol váš prístup na disk jednoduchý a pohodlný, prehrávač umožňuje presúvať sa medzi stopami a medzi indexmi.

#### **2.4.3 Audio CD / MP3 CD / WMA CD**

Disky Audio CD / MP3 CD / WMA obsahujú len zvukové stopy. Môžete ich vhodným spôsobom prehrávať v stereo systéme pomocou tlačidiel na diaľkovom ovládaní a/alebo na prístroji alebo pomocou OSD menu na TV.

**2.4.4 CD s JPEG súbormi**

Na tomto prehrávači si môžete taktiež prezerať statické JPEG fotografie.

#### **2.4.5 Ohľadom DivX**

 $\square$ DivX je populárna technológia médií, ktorú vytvorila spoločnosť DivX, Inc. Mediálne súbory DivX obsahujú vysokokom-primované video s vysokou vizuálnou kvalitou, ktorá uchováva relatívne malú veľkosť súboru. Súbory vo formáte DivX môžu tiež zahŕňať pokročilé mediálne funkcie, ako napríklad ponuky, titulky a alternatívne zvukové stopy. Mnoho mediálnych súborov vo formáte DivX si môže prevziať on-line a môžete si tiež vytvoriť vlastné súbory s použitím vášho osobného obsahu a ľahko použiteľných nástrojov na lokalite DivX.com.

#### **2.4.5 Čo je pamäťová karta SD**

Pamäťová karta SD je tenké a kompaktné premosťovacie médium prepájajúce SŽ

rôzne typy digitálnych zariadení vďaka jednoduchému spôsobu pripojenia. Riadiace obvody karty umožňujú čítanie a zápis údajov (v jej ochrannej oblasti) len pri rozpoznaní pripojenia príslušných externých zariadení. Pomocou softvéru dekodéra dokáže zariadenie kompatibilné s pamäťovou kartou SD prehrávať hudbu, videoklipy a ďalšie médiá, a to bez pohonných mechanizmov, aké sú v prehrávačoch diskov CD a DVD.

#### **2.5 Zero Bright Dot™**

Vychutnajte si najkvalitnejšie obrázky, ktoré neobsahujú otravné prázdne body na  $\sqrt{470}$ **Bright-Dot** LCD obrazovke. LCD displeje majú beûne nedostatky, ktoré sa oznaèujú ako "jasné body" spôsobené pri výrobe LCD. Obmedzené mnoûstvo jasných bodov sa niekedy považovalo za nutný boèný efekt masovej produkcie LCD.Vïaka prísnym postupom kontroly kvality spoloènosti Philips, ktoré sa používajú na našich prenosných DVD prehrávaèoch, sa LCD displeje vyrábajú s nulovou toleranciou jasných bodov. Zvolené prenosné DVD prehrávaèe sa dodávajú s politikou Philips Zero Bright Dot™, ktorá garantuje optimálnu kvalitu obrazovky.

Záruèné služby sa odlišujú v závislosti od oblasti. Detailnejšie informácie získate u vášho miestneho zástupcu znaèky Philips.

#### **2.6 Kompatibilita USB pripojenia na tomto prenosnom DVD prehrávači:**

Tento prenosný DVD prehrávač podporuje väčšinu veľkokapacitných USB zariadení (MSD), ktoré sú v súlade s normami USB MSD.

- —Najbežnejšie veľkokapacitné zariadenia sú mechaniky typu Flash, pamäťové kľúče, pripájacie disky atď.
- .<br>Ak sa v počítači zobrazí "Disková mechanika" potom, čo pripojíte k počítaču veľkokapacitné zariadenie, pravdepodobne je kompatibilné s MSD a bude s týmto prenosným DVD prehrávačom fungovať.

Ak vaše veľkokapacitné zariadenie vyžaduje batériu/zdroj napájania. Uistite sa, že v ňom máte nové batérie alebo USB zariadenie najskôr nabite a potom ho opätovne pripojte do prenosného DVD prehrávača.

**2.6.1 Hudba:**

- Toto zariadenie podporuje len nechránenú hudbu s nasledujúcimi príponami súborov: .mp3
- .wma (odlišuje sa v závislosti od modelu)
- Zakúpená hudba z on-line hudobných obchodov sa nepodporuje, pretože je zabezpečená ochranou správy digitálnych práv (DRM).
- **2.6.2 Obrázky:**
- Toto zariadenie podporuje len obrázkové súbory s nasledujúcimi príponami súborov: .jpg
- **2.6.3 Videá (odlišuje sa v závislosti od modelu):**
- Toto zariadenie podporuje videosúbory DivX. Nasledujúca prípona súboru je: .dixv, .dix

**Z USB portu počítača do prenosného DVD prehrávača sa nemôže vykonať priame prepojenie, a to bez ohľadu na to, či máte obidva súbory vo formáte mp3 alebo wma v počítači.**

#### 3 Všeobecné informácie

#### **Zdroje napájania**

Tento prístroj je napájaný priloženým AC adaptérom alebo nabíjateľnou batériou. • Skontrolujte, či je vstupné napätie AC adaptéra zhodné s napätím v miestnej

- elektrickej sieti. V opačnom prípade sa môže AC adaptér a prístroj poškodiť. • Aby ste predišli elektrickému úderu, nechytajte AC adaptér mokrými rukami.
- Ak pripájate adaptér napájania v aute (zapaľovač), skontrolujte či je vstupné napätie adaptéra zhodné s napätím v aute.
- Ak nepoužívate prístroj dlhší čas, odpojte AC adaptér z elektrickej zásuvky alebo vyberte batériu.
- Pri vyťahovaní AC adaptéra ho držte za zástrčku. Neťahajte za kábel napájania.

Vždy používajte dodaný AC/DC adaptér (AY4112/AY4134)

#### **Bezpečnosť a údržba**

- Nerozoberajte prístroj, laserové žiarenie je zraku nebezpečné. Všetky opravy by mal vykonávať kvalifikovaný servisný personál.
- Pri poliatí prístroja tekutinou alebo prieniku cudzích predmetov do neho odpojte AC adaptér.
- Predchádzajte pádu prístroja alebo silným nárazom, môžu spôsobiť nefunkčnosť prístroja.

#### **Ochrana sluchu**

**Počúvajte pri miernej hlasitosti.**

• Používanie slúchadiel pri vysokej hlasitosti môže poškodiť váš sluch. Tento produkt dokáže produkovať zvuky v decibelových rozsahoch, ktoré môžu spôsobiť u bežnej osoby stratu sluchu, a to aj pri vystavení netrvajúcom ani jednu minútu. Vyššie decibelové rozsahy sú určené pre osoby, ktoré už trpia čiastočnou stratou sluchu.

• Zvuky môžu byť klamlivé. Po čase sa "komfortná úroveň" vášho sluchu prispôsobí na vyššie hlasitosti zvuku. Takže po dlhodobom počúvaní môžete to, čo znie "normálne" v skutočnosti byť nahlas a škodlivé pre váš sluch. Aby ste sa pred týmto stavom uchránili, nastavte hlasitosť na bezpečnú úroveň skôr, ako sa jej prispôsobí váš sluch a nechajte ju na tejto úrovni.

#### **Vytvorenie bezpečnej úrovne hlasitosti:**

- Nastavte ovládanie hlasitosti na nízke nastavenie.
- Pomaly zvyšujte zvuk, kým ho nebudete počuť komfortne a jasne bez rušenia.
- **Počúvajte primeranú dobu:** • Dlhodobé vystavenie sa zvuku, a to aj pri normálnych "bezpečných" úrovniach môže
- tiež spôsobiť stratu sluchu. • Svoje vybavenie používajte rozumne a doprajte si príslušné prestávky v počúvaní.
- **Dodržujte nasledujúce smernice, keď používate vaše slúchadlá.**
- Počúvajte pri rozumných hlasitostiach počas rozumnej doby trvania.
- Dávajte si pozor, aby ste neupravili hlasitosť, keď sa jej prispôsobí váš sluch.
- Nedávajte hlasitosť naplno až tak, že nepočujete, čo sa deje okolo vás.
- V potenciálne nebezpečných situáciách musíte byť opatrní alebo dočasne prestať produkt používať.
- Slúchadlá nepoužívajte počas prevádzky motorového vozidla, bicyklovania,
- skateboardovania atď.; môže to spôsobiť nebezpečné situácie v cestnej doprave a na mnohých miestach je to zakázané.
- Dôležité (pre modely s pribalenými slúchadlami): Philips zaručuje súlad maximálneho zvukového výkonu svojich audioprehrávačov stanoveného príslušnými regulačnými orgánmi iba v prípade, že sú používané s originálnymi slúchadlami, dodávanými s produktom. V prípade, že je potrebné slúchadlá vymeniť, odporúčame obrátiť sa na vášho predajcu, aby ste dostali taký istý model, aký bol pôvodne dodaný firmou Philips.
- Bezpečnosť dopravnej prevádzky: zariadenie nepoužívajte počas riadenia vozidla alebo jazdy na bicykli, pretože môžete spôsobiť dopravnú nehodu.
- Nevystavujte nadmernému teplu spôsobenému vykurovacími zariadeniami alebo priamym slnečným svetlom.
- Tento produkt nie je vodotesný: zabráňte ponoreniu prehrávača do vody. Voda vnikajúca do produktu môže spôsobiť vážne poškodenie.
- Nepoužívajte žiadne čistiace prostriedky obsahujúce alkohol, čpavok, benzén alebo abrazívne častice, pretože môžu poškodiť povrchovú úpravu prehrávača.
- Prístroj nesmie byť vystavený pokvapkaniu alebo ošpliechaniu tekutinou. Na prístroj nedávajte žiadne potencionálne nebezpečné predmety (napr. Nádoby s vodou, zapálené sviečky)
- Nikdy sa nedotýkajte optiky prístroje, na obrázku označenej !

**Poznámka:** Ak používate prehrávač nepretržite po dlhšiu dobu, povrch sa prehrieva. To nie je nezvyčajné.

#### **Starostlivosť o disky**

- Nelepte na disk papier ani pásku.
- Disky chráňte pred priamym slnečným svetlom a zdrojmi tepla.
- Po prehrávaní odkladajte disky do obalu.
- Disky čistite jemnou bezprachovou tkaninou smerom zo stredu k okrajom.

#### **O manipulácii s obrazovkou LCD**

LCD displej je vyrobený použitím veľmi presnej technológie. Môžete ale vidieť malé čierne bodky, ktoré sa na LCD displeji stále objavujú. Je to normálny výsledok výrobného procesu a nenaznačuje poruchu.

#### **Ochrana životného prostredia**

Prístroj nie je zabalený do nadbytočných obalov. Urobili sme všetko preto, aby obal mohol byť rozdelený na rovnorodé materiály: kartón, PS, PE a PET.

Prístroj je vyrobený z takých materiálov, ktoré je možné znovu spracovať, keď demontáž vykonáva špeciálne vybavená odborná firma. Obalové materiály, vyčerpané napájacie články a už nepoužiteľný prístroj vložte, prosím, podľa miestnych predpisov a zvyklostí do vhodných nádob na odpadky.

#### **Informácie o autorských právach**

"DivX, DivX" Certified a príslušné logá sú obchodné značky spoločnosti DivX, Inc. a používajú sa na základe licencie.

Všetky obchodné alebo ochranné známky patria ich príslušným vlastníkom. Vo Veľkej Británii a v určitých krajinách si kopírovanie materiálov chránených autorským právom môže vyžadovať povolenie vlastníkov autorských práv.

Windows Media a logo Windows sú obchodné značky alebo registrované obchodné značky spoločnosti Microsoft Corporation v USA a/alebo iných krajinách.

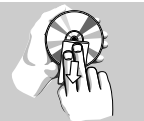

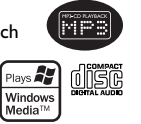

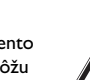

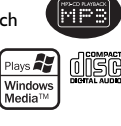

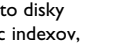

#### 4 Nabíjanie zariadení

#### **4.1 Nabíjanie DVD prehrávača**

#### Pripojte AC/DC sieťový adaptér

• **ČERVENÁ** kontrolka naznačuje, že prebieha nabíjanie. Keď sa zariadenie nepoužíva, bude trvať približne 4 hodiny, kým sa plne nabije. Avšak, keď sa používa, bude trvať viac ako 8 hodín, aby sa plne nabilo.

• **ČERVENÁ** kontrolka sa vypne, keď je zariadenie plne nabité. Keď sa na obrazovke objaví ikona takmer vybitej batérie, prehrávač nabite.

#### **4.2 Napájanie diaľkového ovládania**

- **1** Otvorte kryt batérie. Odstráňte ochranný umelohmotný obal (len pred prvým použitím).
- **2** Vložte 1 lítiovú batériu 3V, typ CR2025. Potom zatvorte kryt.

# ୫

#### **POZOR!**

- Batérie obsahujú chemické látky, preto by sa mali riadne znehodnotiť. • Pri nesprávnej výmene batérie hrozí nebezpečenstvo výbuchu. Vymeňte iba za
- rovnaký alebo ekvivalentný typ. • Nesprávne používanie batérie môže spôsobiť vytečenie elektrolytu a koróziu
- krytu alebo spôsobiť prasknutie batérie.
- Ak nebudete prístroj dlhší čas používať, vyberte napájacie články z prístroja.
- Chloristan môže sa na neho vzťahovať špeciálne zachádzanie. Pozrite si lokalitu www.dtsc.ca.gov/hazardouswaste/perchlorate.

#### 5 Spustenie

#### **5.1 Nastavenie**

#### **1** Stlačte SETUP. Zobrazí sa zoznam funkcií.

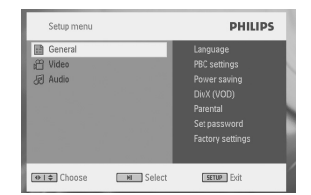

- **2** Na označenie výberu použite ▲ / ▼.
- **3** Na vstup do podponuky použite  $\blacktriangleleft$  alebo  $\blacktriangleright$
- **4** Použite navigačné tlačidlá na označenie požadovaného nastavenia a výber potvrďte tlačidlom **OK**.
- **5** Ponuka **SETUP** (NASTAVENIE) obsahuje: **General** (Všeobecné) Language (Jazyk) Nastavenie jazykov zobrazenia na obrazovke (OSD) PBC settings (Nastavenia PBC) ZAPNE/VYPNE funkciu ovládania prehrávania. Táto funkcia je dostupná len pre VCD. Power save (Úspora energie) ZAPNE/VYPNE režim úspory energie DivX (VOD) Získajte kód DivX (Video na požiadanie) Parental (Rodičovská kontrola) Nastavenie možností rodičovskej kontroly Set password (Nastavenie hesla) Zmena hesla Factory settings (Výrobné nastavenia) Obnovenie výrobných nastavení **Video** TV Display (Zobrazenie TV) Nastavenie pomeru strán zobrazenia na obrazovke TV standard (Televízna norma) Nastavenie formátu video výstupu na systém TV Mpeg 4 subtitle (Titulky Mpeg 4) Vyberte jazyk titulkov pre MPEG 4 video, napr. DivX video **Audio** Dolby Nastavenie výstupu Dolby Digital (SPDIF) Nastavenie formátu digitálneho výstupu **5.2 Prehrávanie DVD**
- **1** Krátko stlačte tlačidlo **POWER ON** na hornej strane prehrávača, aby ste ho zapli.
- **2** Vložte disk DVD do priečinka pre disky na pravej strane prehrávača.
- **3** Prehrávač začne disk prehrávať automaticky.
- 4 Použite navigačné tlačidlá <, ▶, ▲, ▼ na výber položky z ponuky DVD disku, ako napríklad prehrávať teraz, výber jazykov a titulky.
- **5** Počas prehrávania sú dostupné nasledujúce funkcie: **Pozastavenie** Stlačte >II na pozastavenie prehrávania. Opätovným stlačením >II
	- môžete pokračovať v prehrávaní

#### **Predchádzajúca/nasledujúca**

Raz alebo niekoľkokrát krátko stlačte 144 alebo >>, aby ste vybrali vami požadované kapitoly

#### **Rýchle pretáčanie dozadu/dopredu**

Podržaním stlaceného  $\blacktriangleright$  alebo  $\blacktriangleright$  sa bude prehladávat pri vysokej rýchlosti 2X, 4X, 6X... Následne stlačením ▶II sa bude pokračovať v normálnom prehrávaní

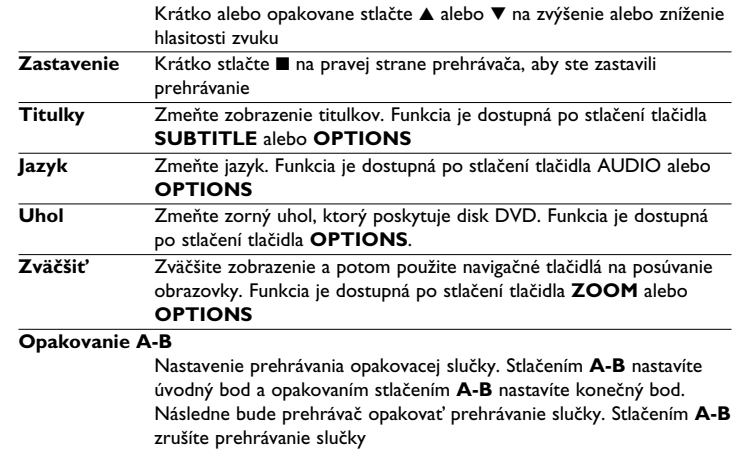

## **5.3 Prehrávanie VCD**

- **1** Krátko stlačte tlačidlo **POWER ON** na hornej strane prehrávača, aby ste ho zapli.
- **2** Vložte disk VCD do priečinka pre disky na pravej strane prehrávača.
- **3** Prehrávač začne disk prehrávať automaticky.

**Ovládanie hlasitosti**

**4** Počas prehrávania sú dostupné nasledujúce funkcie: Pozastavenie Stlačte >II na pozastavenie prehrávania. Opätovným stlačením >II môžete pokračovať v prehrávaní **Predchádzajúca/nasledujúca** Raz alebo niekoľkokrát krátko stlačte I<4 alebo ▶▶, aby ste vybrali vami požadovanú stopu **Rýchle pretáčanie dozadu/dopredu** Podržaním stlačeného  $\blacktriangleleft$ alebo  $\blacktriangleright$  sa bude prehľadávať pri vysokej rýchlosti 2X, 4X, 6X alebo 8X. Následne stlačením **EII** sa bude pokračovať v normálnom prehrávaní **Ovládanie hlasitosti** Krátko alebo opakovane stlačte ▲ alebo ▼ na zvýšenie alebo zníženie hlasitosti zvuku **Zastavenie** Krátko stlačte ■ na pravej strane prehrávača, aby ste zastavili prehrávanie **Audio** Niektoré disky VCD obsahujú na výber len 2 jazyky. Jazyk môžete zmeniť pomocou tejto funkcie. Funkcia je dostupná po stlačení tlačidla **AUDIO** alebo **OPTIONS Zväčšiť** Zväčšite zobrazenie a potom použite navigačné tlačidlá na posúvanie obrazovky. Funkcia je dostupná po stlačení tlačidla **ZOOM** alebo **OPTIONS Opakovanie A-B** Nastavenie prehrávania opakovacej slučky. Stlačením **A-B** nastavíte

### zrušíte prehrávanie slučky **5.4 Prehrávanie diskov Super (S)-VCD**

Disky (Super) Video CD môžu obsahovať **PBC** (**P**lay **B**ack **C**ontrol - Ovládanie prehrávania). Toto vám umožní prehrať disky video CD interaktívne podľa ponuky na displeji.

úvodný bod a opakovaním stlačením **A-B** nastavíte konečný bod. Následne bude prehrávač opakovať prehrávanie slučky. Stlačením **A-B**

- **1** Krátko stlačte tlačidlo **POWER ON** na hornej strane prehrávača, aby ste ho zapli. **2** Vložte disk (S)VCD do priečinku pre disky na pravej strane prehrávača. Ak je **PBC**
- zapnuté, na obrazovke sa zobrazí ponuka registra disku. **3** Použite numerické tlačidlá 0-9 na zadanie svojho výberu alebo vyberte možnosť
- prehrávania.
- **4** Stlačením tlačidla **RETURN** na diaľkovom ovládaní sa vrátite do predchádzajúcej ponuky.
- **5** Na zapnutie/vypnutie režimu ovládania prehrávania prejdite do ponuky **SETUP** a vyberte možnosť **PBC settings** (Nastavenia PBC).

#### **5.5 Prehrávanie hudobného disku CD**

- **1** Krátko stlačte tlačidlo **POWER ON** na hornej strane prehrávača, aby ste ho zapli.
- **2** Vložte disk DVD do priečinka pre disky na pravej strane prehrávača.
- **3** Prehrávač začne disk prehrávať automaticky.
- **4** Počas prehrávania sú dostupné nasledujúce funkcie: Pozastavenie Stlačte >II na pozastavenie prehrávania. Opätovným stlačením >II

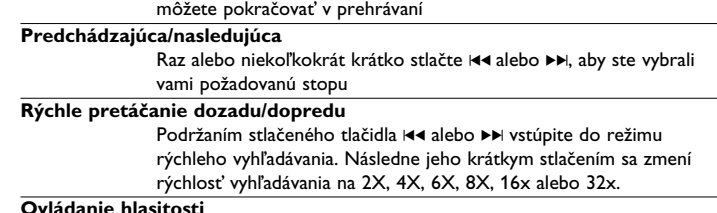

- **Ovládanie hlasitosti** Krátko alebo opakovane stlačte  $\blacktriangle$  alebo  $\blacktriangledown$  na zvýšenie alebo zníženie hlasitosti zvuku **Opakovať** Stlačením tlačidla **OPTIONS** vyberiete možnosť Repeat 1 track
- (Opakovať 1 stopu) alebo Repeat all tracks (Opakovať všetky stopy)

#### **Náhodné poradie**

Stlačením tlačidla **OPTIONS** zapnete alebo vypnete prehrávanie náhodného poradia

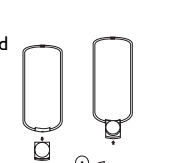

#### <span id="page-5-0"></span>**Zastavenie** Krátko stlačte ■ na pravej strane prehrávača, aby ste zastavili prehrávanie

#### **5.6 Prehrávanie hudobného disku MP3/WMA-CD**

- **1** Krátko stlačte **POWER** na hlavnom ovládači prehrávača, aby ste prístroj zapli.
- **2** Otvorte dvierka disku a vložte disk.
- **3** Prehrávač automaticky prezrie a zobrazí obsah na disku.
- **4** Použite navigačné tlačidlá, aby ste vybrali priečinok a súbor formátu MP3/WMA na prehrávanie.

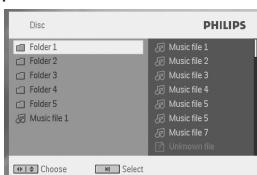

**5** Počas prehrávania sú dostupné nasledujúce funkcie:

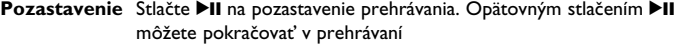

#### **Predchádzajúca/nasledujúca**

Raz alebo niekoľkokrát krátko stlačte I<4 alebo ▶▶, aby ste vybrali vami požadovanú stopu

#### **Rýchle pretáčanie dozadu/dopredu**

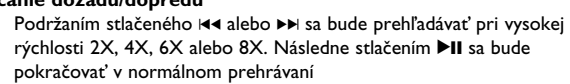

#### **Ovládanie hlasitosti**

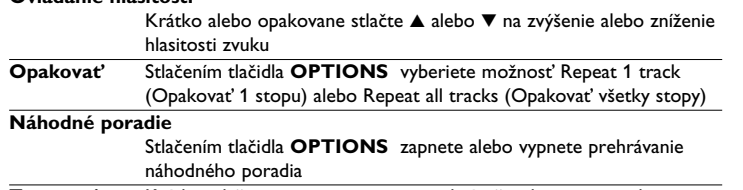

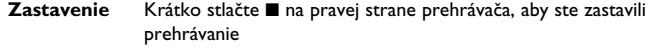

#### **5.7 Prehrávanie obrázkového disku CD**

Prehrávač dokáže načítať len obrázky vo formáte JPEG.

- **1** Krátko stlačte tlačidlo **POWER ON** na hornej strane prehrávača, aby ste ho zapli.
- **2** Vložte disk DVD do priečinka pre disky na pravej strane prehrávača.
- **3** Prehrávač začne disk prehrávať automaticky.
- **4** Použite navigačné tlačidlá, aby ste vybrali priečinok a súbor formátu JPEG na prehrávanie.

| Disc            | <b>PHILIPS</b>           |
|-----------------|--------------------------|
| Folder 1        | 项 Music file 1           |
| Folder 2        | 项 Music file 2           |
| G Folder 3      | 图 Music file 3           |
| $\cap$ Folder 4 | <b>Fill Music file 4</b> |
| $r1$ Folder 5   | <b>Fill Music file 5</b> |
| 刷 Music file 1  | <b>Jill Music file 5</b> |
|                 | <b>Fill Music file 7</b> |
|                 | 团 Unknown file           |

Guid Choose (MI) Select

**5** Počas prehrávania sú dostupné nasledujúce funkcie: Pozastavenie Stlačte >II na pozastavenie prehrávania. Opätovným stlačením >II môžete pokračovať v prehrávaní

#### **Predchádzajúca/nasledujúca**

Raz alebo niekoľkokrát krátko stlačte I<4 alebo ▶▶, aby ste vybrali vami požadovanú stopu

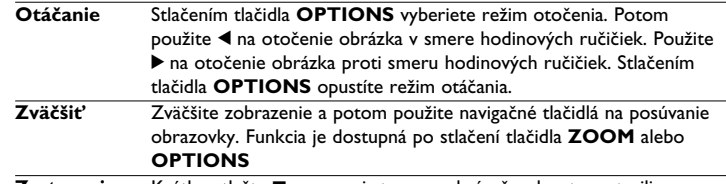

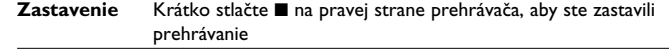

6 Po skončení prehrávania stlačte ■ ▲ na vysunutie disku z prehrávača.

#### **5.8 Prehrávanie z USB**

Tento USB port podporuje prehrávanie súborov vo formáte JPEG / MP3 / WMA /DivX  $/MPG-4$ 

Prenos a nahrávanie údajov z disku DVD na USB port nie je možný

- **1** Krátko stlačte **POWER** na hlavnom ovládači prehrávača, aby ste prístroj zapli.
- **2** Do USB portu zasuňte USB kľúč alebo USB čítačku pamäťových kariet.

USB zasúvacia pamäť podporuje len veľkokapacitné pamäťové (MSC) zariadenia. Nepodporuje USB pamäťové zariadenie pevného disku a uloženie vo formáte MTP (protokol prenosu hudby).

#### **3** Prehrávač automaticky prezrie a zobrazí obsah na USB kľúči.

DVD prehrávaču bude nejaký čas trvať kým prezrie obsah vášho USB kľúča. Čas prezerania sa bude líšiť v závislosti od kapacity pamäte a množstva obsahu na USB kľúči.

**4** Na výber súboru, ktorý chcete sprístupniť použite navigačné tlačidlá a na jeho prehrávanie potom stlačte **OK**.

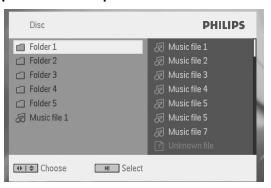

ulle.

**5** Po skončení prehrávania odpojte USB kľúč alebo USB pamäťovú kartu od prehrávača odpojte.

chcete vypnúť prehliadač USB alebo chcete prepnúť na prehrávanie DVD, jednoducho odpojte USB pripojenie.

6 Dodatočné funkcie

#### **6.1 Ponuka DISPLEJ**

Keď počas prehrávania stlačíte tlačidlo DISPLAY, zobrazí sa nasledujúca ponuka a budete môcť získať prístup k príslušnej funkcii a informáciám:

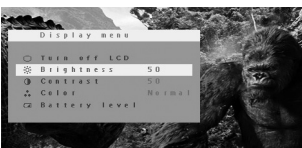

#### **Turn off LCD** (Vypnutie LCD)

V niektorých situáciách môžete vypnúť obrazovku, ako napríklad v prípade, že je spojená s TV alebo sa prehrávajú hudobné disky. Týmto sa môže šetriť energia v batériách

#### **Brightness** (Jas)

Umožní vám nastaviť jas obrazovky **Contrast** (Kontrast)

Umožní vám nastaviť kontrast obrazovky

**Color** (Farba) Umožní vám nastaviť farbu obrazovky z chladnej na teplú a normálnu. **Battery level** (Úroveň batérií)

Zobrazuje úroveň nabitia batérií

#### **6.2 Pripojenie**

#### **6.2.1 Slúchadlá**

Slúchadlá pripojte do jedného z konektorov na slúchadlá alebo do video zosilňovača na bočnej strane prehrávača.

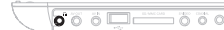

#### **6.2.2 TV**

Prehrávač môžete pripojiť k TV a vychutnať si svoje DVD.

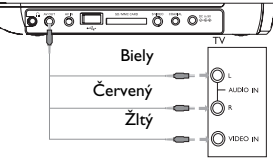

#### **6.2.3 AV vstup**

Môžete sa pripojiť k iným zariadeniam, ako je napríklad digitálny video rekordér, digitálna kamera, atď.

Po zapojení do zásuvky AV-vstupu zmení DVD prehrávač zobrazenie automaticky na AVvstup. Po pozretí videa odpojte spojenie, aby ste ukončili AV-vstup.

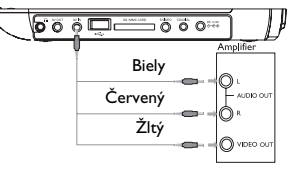

Zariadenia video vstupu, ako napríklad video zosilňovač, digitálny video rekordér, digitálna kamera, by mali mať prípojku RCA výstupu. Ak vaše zariadenie nemá RCA výstup, poraďte sa s predajcom.

#### **6.2.4 USB**

- Ak chcete uložené obrázky a video, môžete pripojiť USB kľúč.
- **1** Po zasunutí USB kľúča DVD prehrávač automaticky prezrie obsah USB kľúča.
- **2** Podrobnosti o prehrávaní nájdete v časti **5.8 Prehrávanie z USB**.
- **3** Po pôžitku USB kľúč odpojte. Toto vypne aj funkciu prehliadača USB.

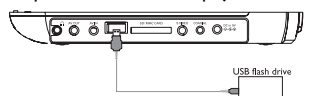

#### **6.2.5 Koaxiál**

Zabezpečuje výstupný signál digitálneho zvuku, ktorý môžete pripojiť k svojmu domácemu kinu na dekódovanie digitálneho zvukového signálu.

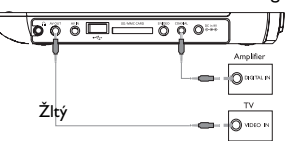

#### <span id="page-6-0"></span>7 Riešenie problémov

Ak sa zdá, že DVD-Video prehrávač nefunguje, skontrolujte najprv tento zoznam. Môže sa stať, že ste niečo prehliadli.

**UPOZORNENIE** V žadnom prípade sa nepokúšajte sami opraviť prístroj, pretože v tomto prípade stratíte právo na záruku. V prípade akejkoľvek závady, predtým ako odnesiete prístroj do opravovne, skontrolujte ho podľa niže uvedených bodov. Ak sa Vám problém, na základe nami navrhovaného nepodarí vyriešiť, obráťte sa na predajňu alebo na servis.

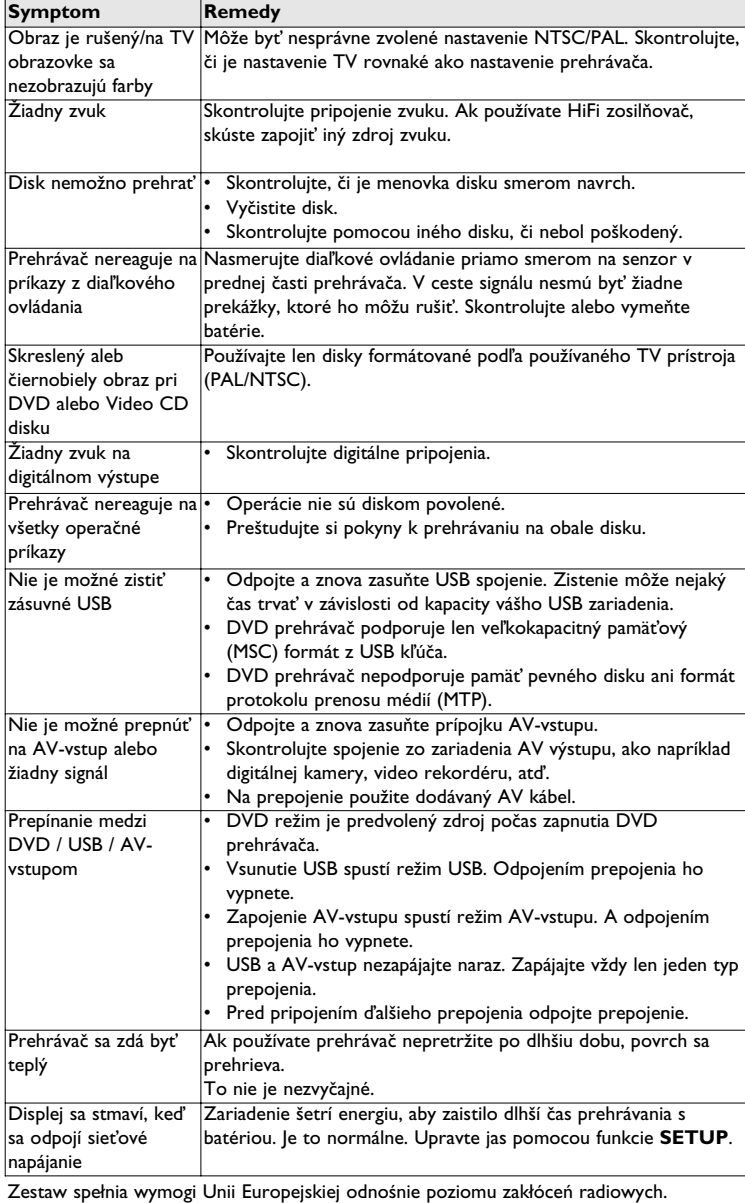

#### 8 Technické údaje

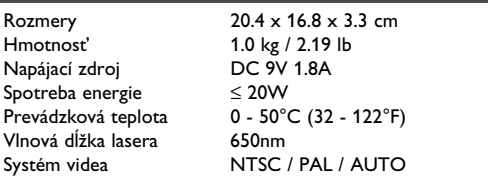

**Spoločnosť PHILIPS si vyhradzuje právo na zmenu dizajnu a špecifikácií produktu bez predchádzajúceho upozornenia Úpravy neschválené výrobcom môžu mať za následok zrušenie oprávnenia používateľa na používanie tohto zariadenia. Všetky práva vyhradené.**

#### **Informácie o autorských právach**

Vyhotovovanie neoprávnených kópií materiálov vrátane pocítacových programov, súborov, vysielaných programových a zvukových nahrávok môže byt porušením autorských práv a naplnat. skutkovú podstatu trestného cinu. Toto zariadenie nesmie byt na takýto úcel používané.

#### **Likvidácia tohto produktu**

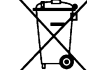

Váš produkt bol navrhnutý a vyrobený pomocou vysokokvalitných materiálov a komponentov, ktoré sa dajú recyklovať a znova využiť. Keď sa na produkte nachádza symbol prečiarknutého koša s kolieskami,

znamená to, že tento produkt pokrýva Európska smernica 2002/96/EC Informujte sa o miestnom systéme separovaného zberu elektrických a elektronických výrobkov.

Postupujte podľa miestnych pravidiel a nevyhadzujte tento produkt do bežného odpadu z domácnosti. Správnou likvidáciou starého produktu pomôžete zabrániť možným negatívnym následkom na životné prostredie a ľudské zdravie.

#### **Slovak republic**

Prístroj sa nesmie používať v mokrom a vlhkom prostredí! chránte pred striekajúcou a kvapkajúcou vodou!

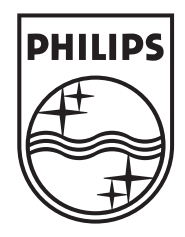

# Be responsible<br>Respect copyrights

Specifications are subject to change without notice. Trademarks are the property of Koninklijke Philips Electronics N.V. or their respective owners 2007 © Koninklijke Philips Electronics N.V. All rights reserved.

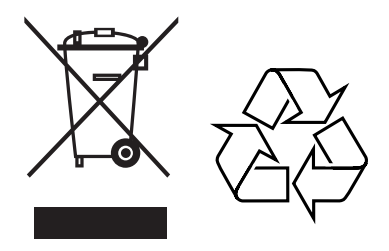

Printed in China wk7371